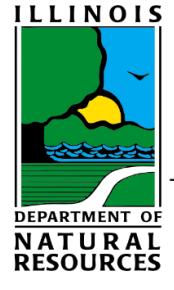

## Illinois Department of **Natural Resources**

One Natural Resources Way Springfield, Illinois 62702-1271 www.dnr.illinois.gov

JB Pritzker, Governor Colleen Callahan, Director

## Instructions for Determining Priority 3: Census Tract

To achieve Priority 3 (Public Act 100-0629, Section 20.a.3), the structure must be located in a census tract that has a median family income at or below the State median family income; data from the most recent 5-year estimate from the American Community Survey (ACS), published by the U.S. Census Bureau, shall be used to determine eligibility. According to ACS's 2013-2017 5-year estimate, the most recent available, Illinois' median family income is **\$76,533**. To qualify for Priority 3 for application Rounds 1 and 2, 2019, buildings must be within a census tract whose median family income, according to ACS's 2013-2017 5-year estimate, is at or below \$76,533.

Step A. Determine your census tract.

- 1. Go to the U.S. Census Bureau's American FactFinder advanced search webpage at <https://factfinder.census.gov/faces/nav/jsf/pages/searchresults.xhtml?refresh=t>
- 2. In the menu on the left side of the page click on "Geographies".

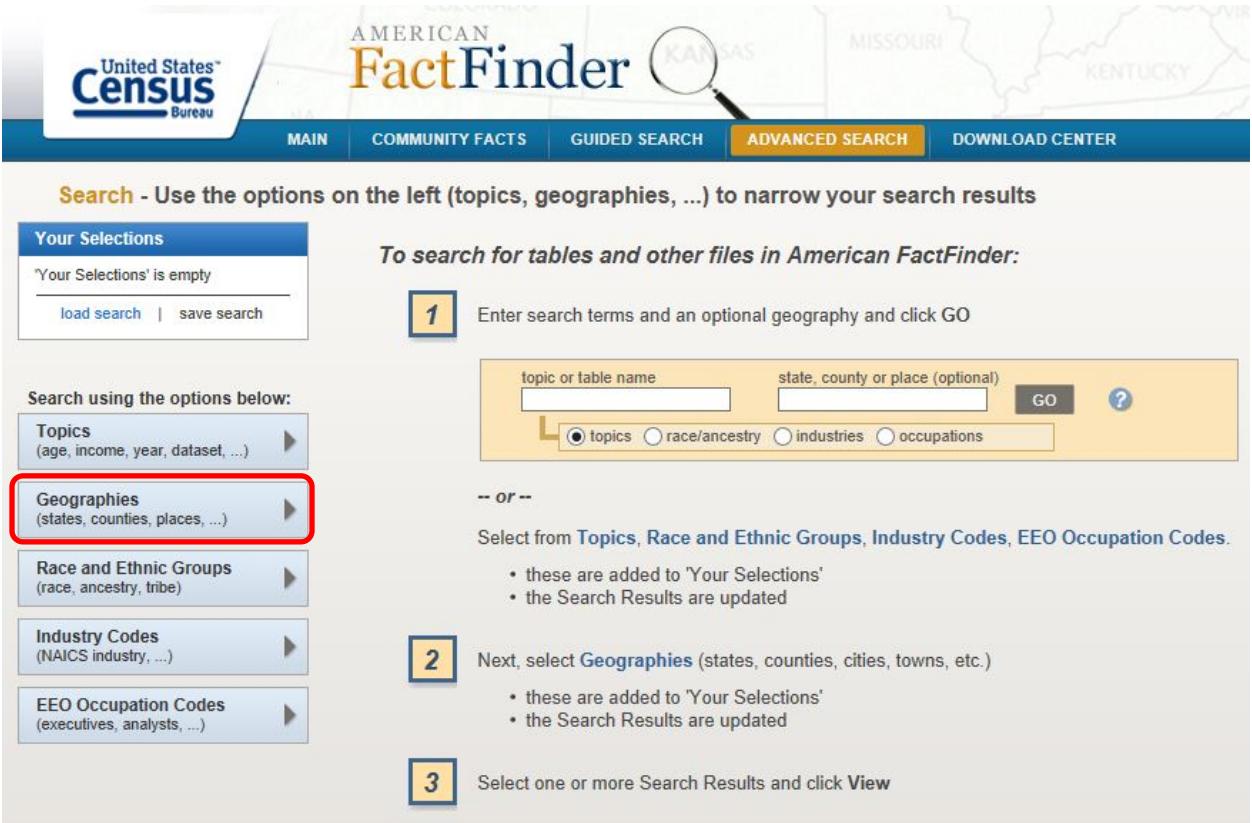

3. In the floating "Geographies" menu, click on "Address" and enter the address of the property, then "Go".

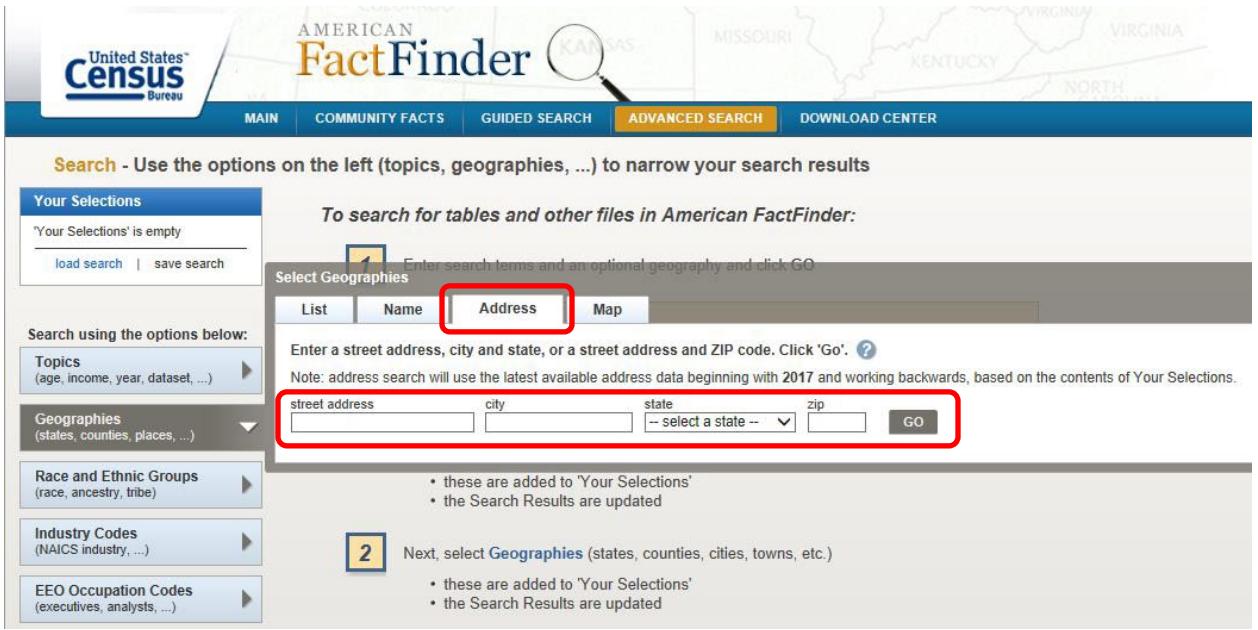

4. Select the census tract from the list of results. Verify that the "Geography Type" column reads "Census Tract" and the "Geography Code" is "140".

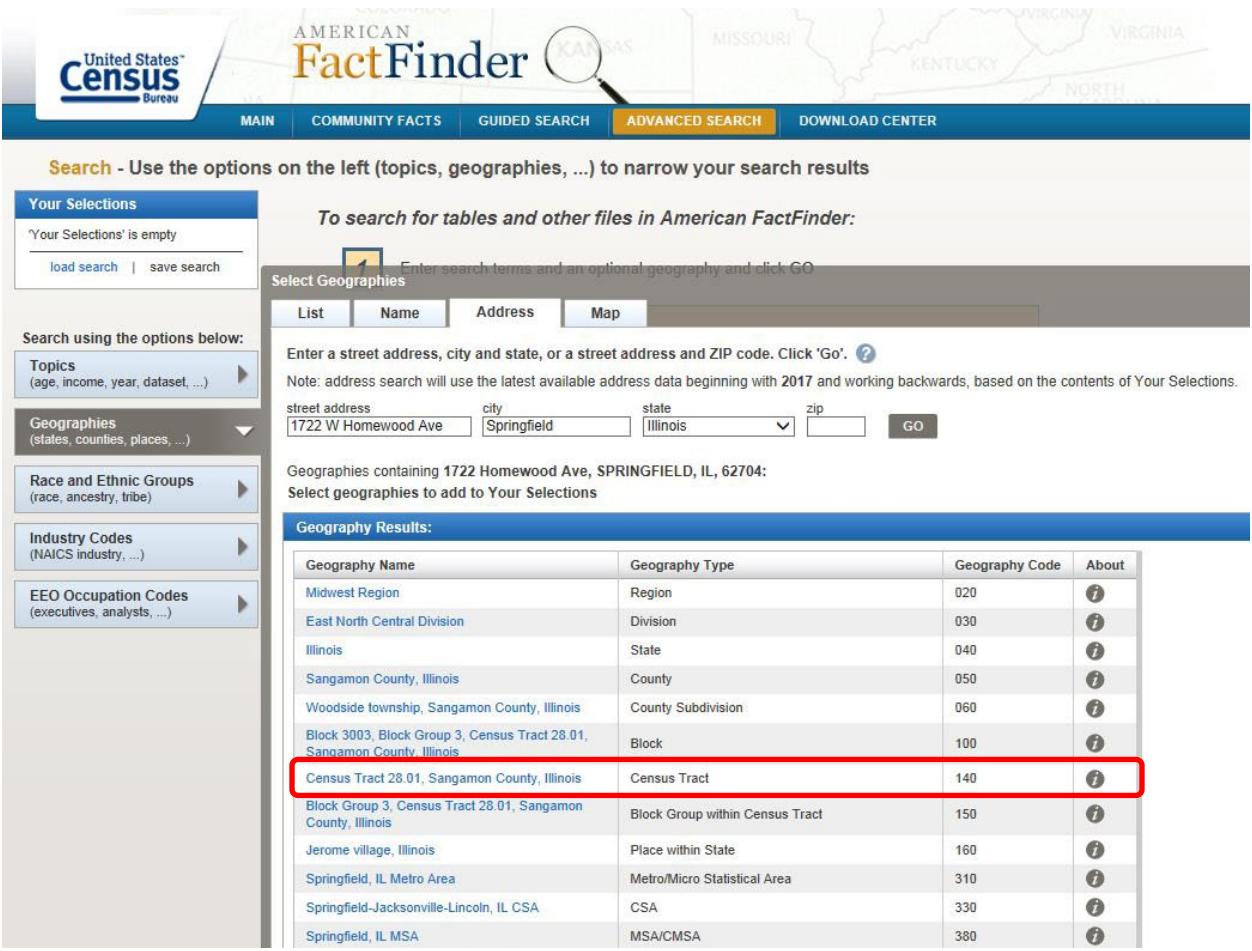

5. The selected census tract will be added to "Your Selections" menu in the upper left corner of the webpage. In order for the results to be valid, the chosen census tract must be the only selection.

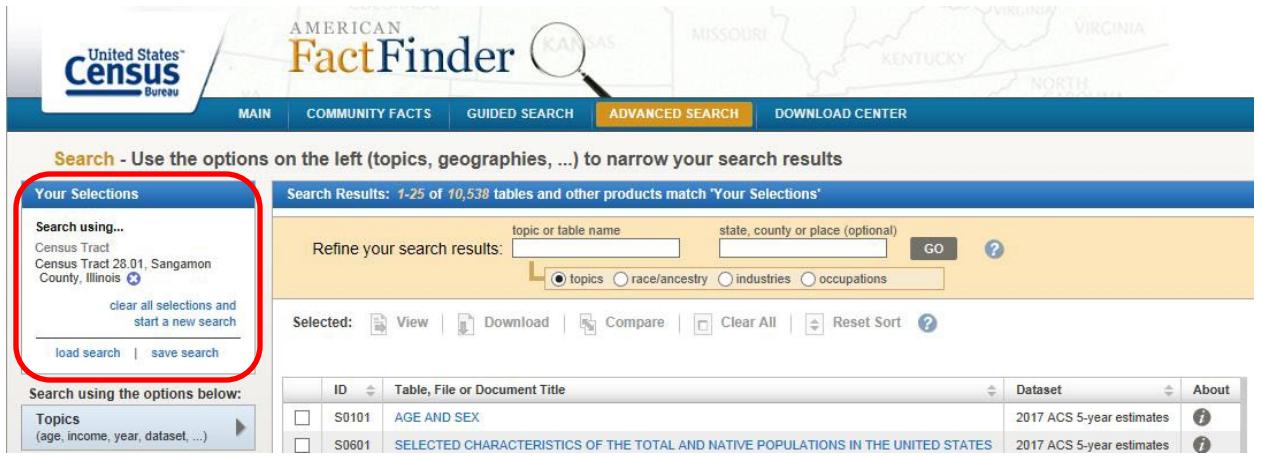

6. Close the floating "Geographies" menu.

Step B. Determine the median family income for your census tract.

1. In the "Refine your search results" menu near the top of the page type "s1903" in the "Topic or Table Name" search field. Click "Go".

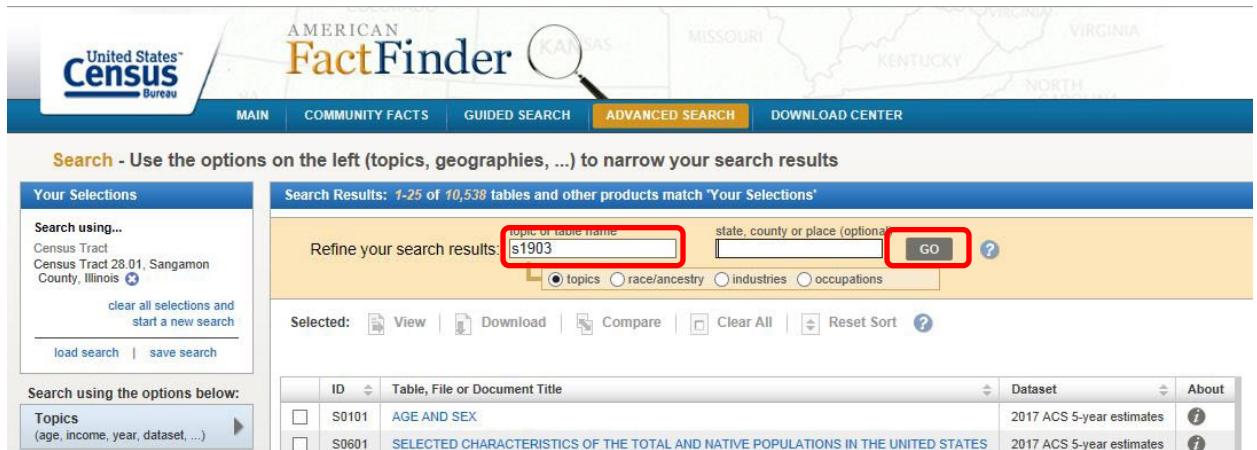

2. From the list of results, select the table whose "Dataset" column reads "2017 ACS 5-year estimates". This will take you to the table viewer.

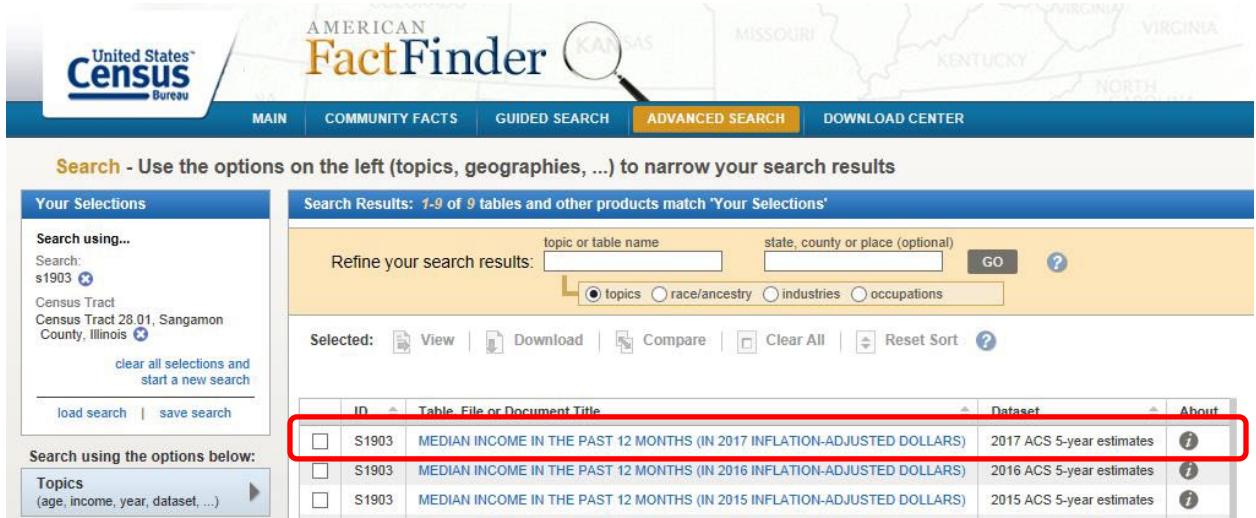

3. In the table, locate the median income estimate for "Families," which should be the first line under the "FAMILIES" heading. This number is the 5-year estimate median family income for your census tract. Make sure that you are in the correct table (S1903), most recent 5-year estimate (2013-2017), and in your census tract.

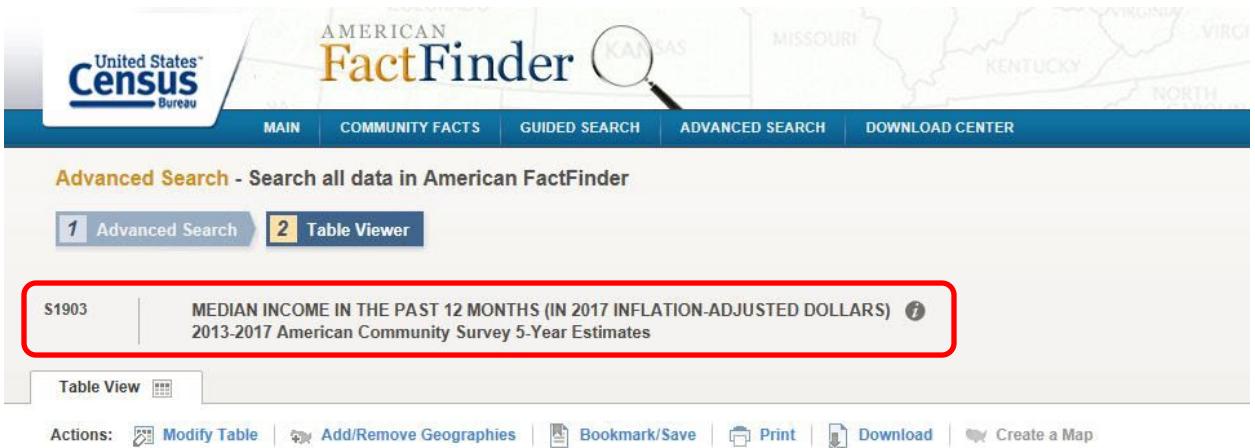

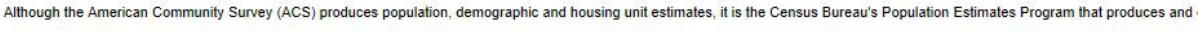

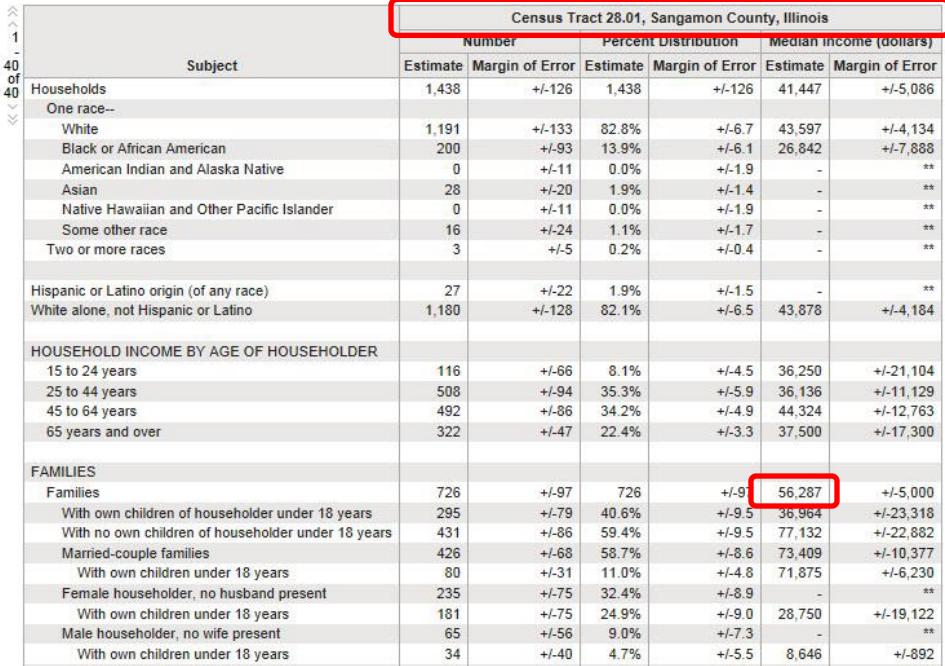

4. If the number is at or below \$76,533, then your project meets Priority 3.

Versions of this table are available for the following years:

5. If there is no value entered in the table, select earlier versions of the table in the adjacent left menu. Starting with the most recent table, continue to view the earlier versions in reverse chronological order until you locate a table with a median income estimate for "Families". You will also need to look up a state median income estimate in the table using the same 5-year estimate as the one used for your census tract to determine if it is higher or lower.

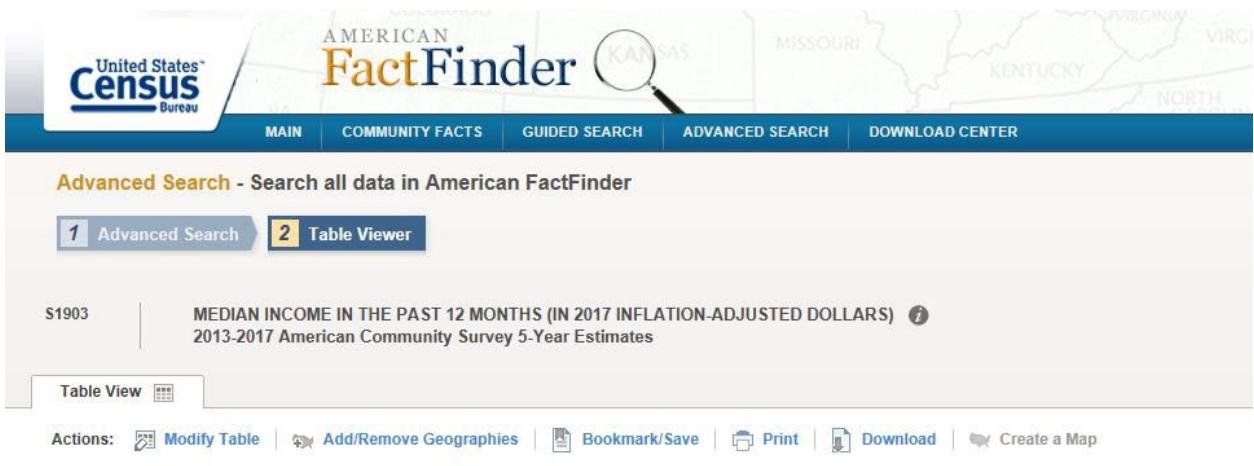

Although the American Community Survey (ACS) produces population, demographic and housing unit estimates, it is the Census Bureau's Population Estimates Program that produces and

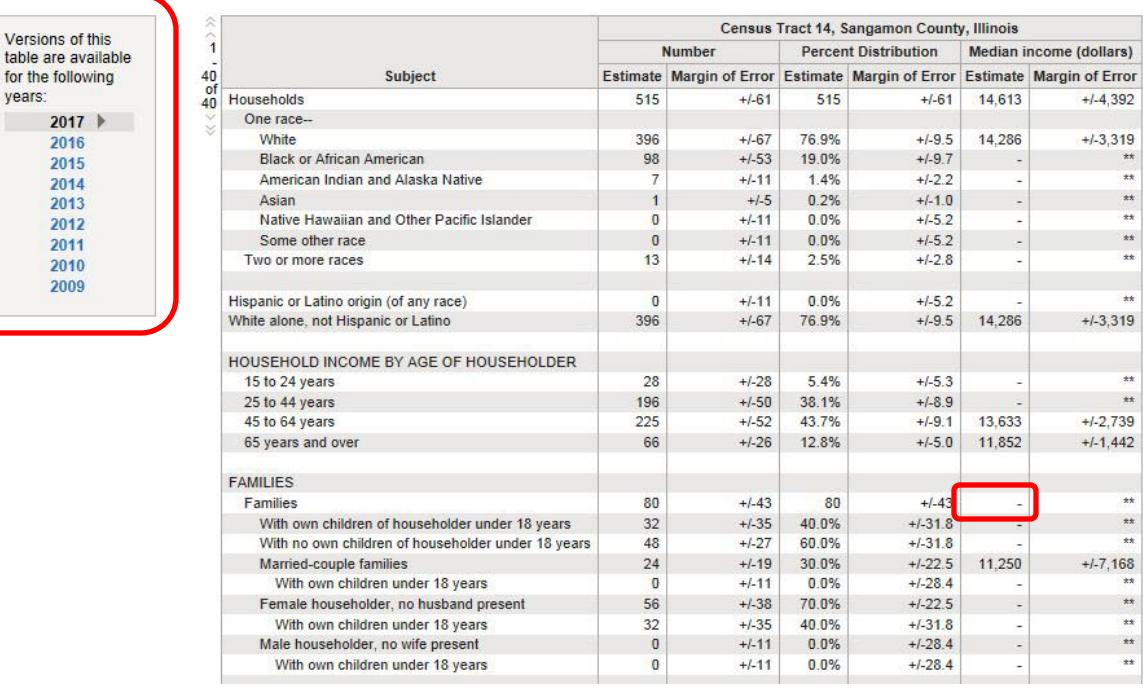

6. If you cannot locate a value for a median income estimate for "Families" in any of the table S1903 versions published in American FactFinder, you cannot qualify for Priority 3 in this round. Since the 5-year estimates are updated annually, you can revisit this priority in future rounds.

To assert that your project meets Priority 3, you must **print out the S1903 table** and include it with part S-3 of your application.

- 1. To print out the American FactFinder web table:
	- a. Click on the "print" button near the top of the page.
	- b. In the pop-up window, click OK to create a PDF of the table. Make sure that you've enabled pop-up windows in your web browser.
	- c. Print out a hard copy of the saved PDF.
	- d. On the hardcopy, highlight or circle the median income estimate for families.